# **odmltables Documentation**

*Release 1.0.1*

**['odMLtables authors and contributors']**

**Oct 27, 2020**

## **CONTENTS**

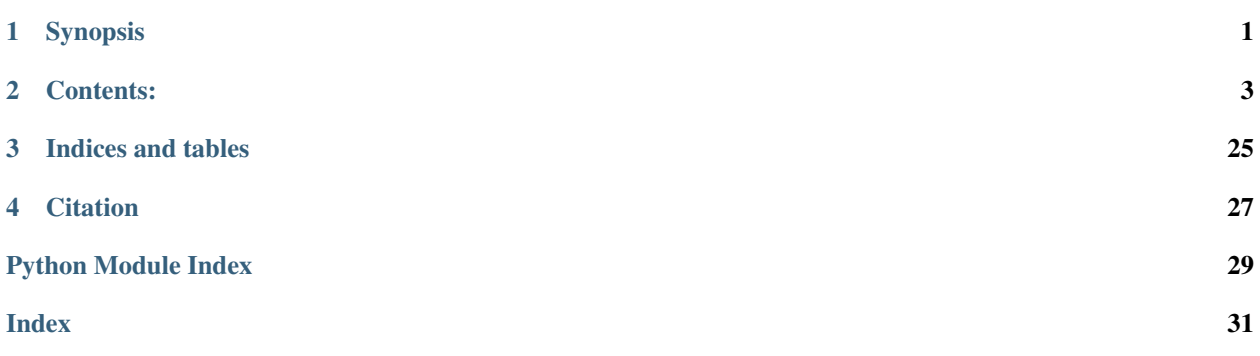

### **CHAPTER**

### **SYNOPSIS**

<span id="page-4-0"></span>*odMLtables* is a tool to support working with metadata collections for electrophysiological data and is described in detail in [Sprenger et al. \(2019\) odMLtables: A User-Friendly Approach for Managing Metadata of Neurophysiological](https://doi.org/10.3389/fninf.2019.00062) [Experiments.](https://doi.org/10.3389/fninf.2019.00062)

The [odML](http://www.g-node.org/projects/odml) file format and library API provides a means to store hierarchical metadata collections for electrophysiological data. Such collections typically consist of a large number of key-value pairs organized by a hierarchy of sections (see [Grewe et al. \(2011\) Frontiers in Neuroinformatics 5:16\)](http://dx.doi.org/10.3389/fninf.2011.00016). However, for editing and viewing metadata the use of standard spreadsheet software offering a flat tabular representation of a selected subset of metadata is desireable (cf., [Zehl et al. \(2016\) Frontiers in Neuroinformatics 10:26\)](http://dx.doi.org/10.3389/fninf.2016.00026). *odMLtables* provides a set of library functions as well as a graphical user interface that offers to swtich between hierarchical and flat representations of their metadata collection, and provides functions that assist in working with these files.

Currently, odMLtables supports:

- converting metadata collections between the hierarchical odML format and table-based representations (i.e., xls, csv)
- creating a new table for starting a metadata collection
- comparing sections within a metadata collections
- filtering metadata collections to extract a specific subcollection
- merging multiple metadata collections into one file

#### **CHAPTER**

### **TWO**

### **CONTENTS:**

### <span id="page-6-0"></span>**2.1 Prerequisites / Installation**

odMLtables is a pure [Python](http://python.org/) package so that it should be easy to install on any system.

### **2.1.1 Dependencies**

The following packages are required to use odMLtables:

- $x$ lrd  $>= 0.9.4$
- $x$ lwt  $> = 1.0.0$
- numpy  $>= 1.8.2$
- quantities  $\geq 0.10.1$
- odml  $> = 1.4.2$
- future  $>= 0.16.0$
- argparse  $> = 1.0.0$
- enum34  $> = 0.4.6$  in case of python\_version<"3.4"

For installation of the graphical user interface the additional requirements are:

• PyQt5>=5.0.0

and for building the documentation locally you need

- numpydoc $>=0.5.0$
- sphinx $>=1.2.2$

and running the odMLtables tests requires

• pytest $>=$ 3.0.0

#### **2.1.2 Installation of released versions**

Independent of the operating system odMLtables can be installed using pip:

pip install odMLtables

For installation of the graphical user interface run:

pip install odMLtables[gui]

Especially for the graphical user interface we recommend using Python 3. To be able to run the graphical user interface with Python 2.x please install PyQt version 5.0 or later manually (see below).

#### **2.1.3 Installation from source**

The latest version of odMLtables is available on [GitHub.](https://github.com/INM-6/python-odmltables) You can either use git and download odMLtables directly under Linux using:

```
cd /home/usr/toolbox/
git clone https://github.com/INM-6/python-odmltables.git
```
or alternatively download odMLtables as ZIP file and unzip it.

#### **Linux**

On Linux, to set up odMLtables navigate to your odMLtables folder and install odMLtables core via:

```
cd /home/usr/toolbox/python-odmltables/
python setup.py install
```
For installing also the grapical user interface run:

```
cd /home/usr/toolbox/python-odmltables/
pip install .[gui]
```
Please note that when using Python 2, the PyQt5 module needs to be manually installed beforehand, eg using conda:

conda install pyqt5

Now you can start the odMLtables graphical wizard by calling:

odmltables

Alternatively, you may navigate to the odMLtables folder and run:

./odmltables-gui

#### **Windows/Mac OS X**

On non-Linux operating systems we recommend using the [Anaconda](http://continuum.io/downloads) Python distribution, and installing all dependencies in a [Conda environment,](http://conda.pydata.org/docs/faq.html#creating-new-environments) e.g.:

conda create -n metadataenv python numpy scipy pip six

activate metadataenv

Then navigate to the folder where you downloaded odMLtables and run:

python setup.py install

or:

pip install .

For installing also the odMLtables gui, please run:

pip install .[gui]

Please note, that for Python 2 you need to manually install PyQt when using the graphical user interface, e.g. using conda:

```
conda install PyQt>=5.0.0
```
On Windows, to run the graphical wizard, execute the *odmltables.exe* in the *Anaconda/Envs/metadataenv/Scripts* in your *User* directory.

Alternatively, on Windows or Mac OS X you may navigate to the odMLtables folder and run:

python odmltables-gui.py

### **2.1.4 Bugs**

If you observe a bug in odMLtables please add a bug report at the [GitHub issue tracker](https://github.com/INM-6/python-odmltables/issues)

### **2.2 Tutorial**

At its core, odMLtables is a tool to convert hierarchical representations of metadata stored in the odML format to flat, tabluar formats. While the former is ideal to store, group, and structure large metadata collections, the latter is easier to visualize for the human eye and may be edited using powerful spreadsheet software. In either case, the data are structured as property-value pairs. Please refer to the documentation of odML for an in-depth tutorial of the format.

In general, there are two types of tables you can create yet: First, a table that represents a plain flattened overview of the entire odML, referred to as an *flattened odML table*. Second, a table that compares a specific set of properties (keys) across sections of the odML, referred to as a *comparative odML table*. Note that only the flattened odML table can be converted back to the hierarchical odML format, while the comparative odML table is intended for visualization of a specific part of the metadata collection, only.

In this tutorial we will guide you through the creation of both table types using the odMLtables libary API using both, the comma-separated value (csv) and Excel (xls) formats. Finally, we will present a concrete example of how to embed odMLtables into a workflow. For verification of your odml files you can view the content of an odml file using the metadataSylesheet for odML file version [1.0](https://github.com/G-Node/odml-terminologies/blob/master/v1.0/odml.xsl) and [1.1](https://github.com/G-Node/odml-terminologies/blob/master/v1.1/odml.xsl) provided by the [G-Node.](http://www.g-node.org/projects/odml)

In addition to the detailed step-by-step instructions presented here, there are also two interactive tutorials available as [jupyter notebooks.](http://jupyter.org/) Both tutorials can be directly executed using [binder](https://mybinder.org/) or run locally from the odmltables sources  $(tutorials/tutorial-1$  scenarios/demo scenarios.ipynb) folder. The first notebook [\(\)](https://mybinder.org/v2/gh/inm-6/python-odmltables/master?filepath=tutorials%2Ftutorial-1_scenarios%2Fdemo_scenarios.ipynb) is giving a quick overview on how odMLtables can be used in a metadata workflow by presenting a number of small application scenarios. The second notebook [\(\)](https://mybinder.org/v2/gh/inm-6/python-odmltables/master?filepath=tutorials%2Ftutorial-2_experimental_data%2Fdemo_complex_experiment.ipynb) shows the usage of odMLtables for handling large metadata collections and is based on two published experimental datasets.

### **2.2.1 Flattened odML table**

This table is basically just a flat version of the hierarchical odML file. Every row of the table represents a propertyvalue relationship of the odML (as you will see later, that does not mean you have to print every value). The columns represent information about each individual value. Possible columns are:

- Path The path to the section next to the value. Every value belongs to exactly one property, and every property to exactly one section. Thus, the path to the section and the property name uniquely identify the origin of the value (required).
- SectionName The name of the section (optional). This column is provided for better readability only, since the section name is also encoded in the Path.
- SectionDefinition The definition of the section (optional).
- SectionType The type of the section (optional).
- PropertyName The name of the property the value belongs to (required).
- PropertyDefinition The definition of the property (optional).
- **Value** The metadata value itself. Every row must have a value (required).
- DataUnit The unit of measurement of the value (optional).
- DataUncertainty The uncertainty of the value (optional).
- odmlDatatype The odML data type of the value (required). Note that this may differ from the datatypes used to represent the value in Python or Excel.

The required columns are the minimum number of columns required in order to convert the table back to a hierarchical odML representation. These also represent the default columns used by odMLtables: 'Path', 'Property Name', 'Value' and 'odML Data Type'.

#### **csv**

There are different formats you can save your tabular representation to, at the moment those are csv (comma-separated value) or xls (Excel). Since xls provides more possibilities concerning the appearance of the table we will start with the easier csv format.

#### **Converting from odML to table**

To create a csv table from an odML file you have to import the class  $\phi$ dml\_csv\_table.OdmlCsvTable and create an instance of that class:

```
from odmltables import OdmlCsvTable
myFirstTable = OdmlCsvTable()
```
Then you can load your odML file:

myFirstTable.load\_from\_file('testfile.odml')

Now you can already write it to a csv-file by using the following command:

myFirstTable.write2file('testtable.csv')

You will get a table with the four columns; 'Path', 'Property Name', 'Value' and 'odML Data Type'.

#### **Loading odML from other sources**

You can not only load the odML from an odML-file, as shown in the example above. There are several other possibilities:

1. load from an odml.Document (class of the odML-Python-library):

```
import odml
doc = odml.Document()
# now append some sections, properties and values to the document
myTable = OdmlCsvTable()
myTable.load_from_odmldoc(doc)
```
2. load from another table – but this option will be explained later!

#### **Changing the table header**

The next step is to change the header to match your specific requirements for the table. In particular, you can choose which of the possible table columns (see above) will be in the table, their order, and also what the column headers are.

Warning: If you miss out one of the columns 'Path', 'Property Name', 'Value' and 'odML Data Type' in your table, it cannot be converted back to an odML-file. Also, if you change the names of the columns you will have to use the same settings to convert it back.

By using the function  $\text{odml\_table}$ .  $\text{odmlTable}$ .  $\text{change\_header\_tities}$  () you can choose a custom title for every column:

```
myFirstTable.change_header_titles(Path='my path',
                                  PropertyName='my property',
                                  Value='my value',
                                  odmlDatatype='my datatype')
```
The table should now look exactly as the old one, with the only difference that the names of the columns have changed. If you want to print additional columns, you can specify this by using the function  $\text{odml}_\text{table}$ . OdmlTable. [change\\_header\(\)](#page-21-1):

```
myFirstTable.change_header(Path=1,
                            SectionName=2,
                            SectionDefinition=3,
                            PropertyName=4,
                            Value=5)
```
As you can see, in this function you can not only decide which columns to show, but also their order, by giving them numbers starting from 1. To include all possible headers, set the header to *full*:

```
myFirstTable.change_header('full')
```
#### **Avoiding unnessaccery entries**

You might already have noticed that not every cell of the tables is filled. To make a table better human-readable, redundant information about the Section (Path, SectionName and SectionDefinition) or the Property (PropertyName, PropertyDefinition) will not be printed if it is already contained in the previous row. To change this behaviour use the options showall\_sections and showall\_properties:

```
myFirstTable.showall_sections = True
myFirstTable.showall_properties = True
```
Now everything should be there.

#### **xls**

All the functions already shown for the csv table also work with xls tables. However, there are some additional features concerning the Style of cells. Again, first you need import the modul and create a new table:

```
from odml_xls_table import OdmlXlsTable
myXlsTable = OdmlXlsTable()
```
#### <span id="page-11-0"></span>**Choosing styles**

There are some styles you can easily change in the table. First, there is the style of the header. You can choose the backcolor and fontcolor and the style of the font:

```
myXlsTable.header_style.backcolor = 'blue'
myXlsTable.header_style.fontcolor = ''
myXlsTable.header_style.fontstyle = 'bold 1'
```
The same way you can adapt the styles first\_style and second\_style. Those are the styles used for the orginary rows of the table. For a better visual representation, two style attributes exist that can be used in an alternating fashion (see section about *[Changing grid patterns](#page-12-0)*).

You can find a table with all possible colors and their names here.

#### **Highlighting columns**

Sometimes there might be columns you want to lay a special focus on. So, to mark columns that they differ from the other, there is the option mark\_columns:

```
myXlsTable.mark_columns('Path', 'Value')
```
Those marked columns will have a different style, which is determined by the attributes first\_marked\_style and second marked style (those can also be changed, as shown above).

#### <span id="page-12-0"></span>**Changing grid patterns**

By default the two different styles for the rows will alternate when a new section starts. However, you can also change this behavior to change for each new property or even new value. If you dont want different colors at all, just turn it off. All this works by setting changing\_point to either 'sections', 'properties', 'values' or None:

myXlsTable.changing\_point = 'values'

Also, for a better distinctness between the columns , you can choose a 'chessfield'- pattern, so the styles will switch with every row.:

```
myXlsTable.pattern = 'chessfield'
```
### **2.2.2 Comparative odML table**

It may happen that you have several sections with similar properties, for example one section per training day of an animal containing that days training parameters . To create a table in which you can easily compare values across different sections of an odML, you can use the comparative table representation.

#### **csv**

The easiest format here is, again, csv. So for the beginning, here is how you create a table to compare properties across sections.

#### **Starting out**

To create a csv-file with the table, import the class:

```
from compare_section_csv_table import CompareSectionCsvTable
myCompareTable = CompareSectionCsvTable()
```
Now you can load the table:

```
myCompareTable.load_from_file('somefile.odml')
```
#### **Choosing sections**

Next you have to decide which sections of the table you want to compare. You can either just choose all sections out of a list of sectionnames or you can select all sections with a specific beginning:

```
myCompareTable.choose_sections('s1', 's2', 's3')
# or
myCompareTable.choose_sections_startwith('s')
```
The latter would select all sections starting with an 's'. In the example above, this could be helpful if the sections were called 'Training\_Day\_01', 'Training\_Day\_02',... such that you could select alls sections starting with 'Training\_Day'.

You can already write this table to a file:

myCompareTable.write2file('compare.csv')

The resulting file will have the properties in the header, and each following row represents one of the sections.

#### **Switch the table**

Now, assume we want to have the section names in the header and the property names in the first column. For example, if you have many sections to compare you might get a better overview by switching the table this way. This can be realized by setting switch to True:

myCompareTable.switch = **True**

#### **Including all properties**

If the sections you compare dont have exactly the same structure there might be properties appearing in one section but not in another. If you only want to compare those properties that are present in all of your chosen sections, set the option include\_all to False:

myCompareTable.include\_all = **False**

#### **xls**

In this part you will find the additional options for an xls-table.

#### **Creating a table**

To create a new table use the command:

```
from compare_section_xls_table import CompareSectionXlsTable()
xlsCompareTable = CompareSectionXlsTable()
```
#### **Changing styles**

There are again different styles you can adjust in this table:

- 1. headerstyle The style used for the captions of rows and columns.
- 2. first\_style The style used for the values inside the table.
- 3. second\_style The alternate style used for the values inside the table.
- 4. missing\_value\_style If include\_all is True, this style will be used if a property doesnt exist in the section, so they distinguish from properties with empty values.

As already shown for the flattened table (*[Choosing styles](#page-11-0)*), you may also adjust backcolor, fontcolor and fontstyle for each of the styles.

### **2.2.3 Practical examples**

In these three short examples you will learn how to:

- 1. Generate a template odML starting from a table, which will then be used to
- 2. Manually enrich the odML via a tabular representation like it could be done in a daily workflow and finally how to
- 3. Reduce an odML, such that it can be used for a laboratory notebook or specific overviews

All source files can be found in the examples folder of the python-odmltables package .

#### <span id="page-14-0"></span>**Example 1: Generating a template odML**

In this example you will learn how to generate an odML template file starting from an empty xls file. First you need to create an empty xls file 'example1.xls' using your preferred spreadsheet software and fill the first row with the header titles. In principle only four header titles are necessary to generate an odML from an xls table ('Path to Section', 'Property Name', 'Value' and 'odML Data Type'). Here we use two additional header titles ('Data Unit', 'Property Definition') as this information is important later in understanding of the metadata structure. The table should now look like this:

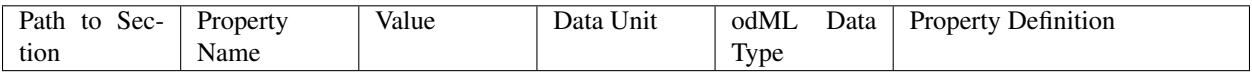

Next, you need to decide on a structure of your odML. Here, we will implement only a small branch of an odML, which describes an animal, its attributes and the surgery. First of all, we choose properties we want to cover in the odML:

The animal

- AnimalID ID of the animal used for this experiment
- Species Species of the animal
- Sex Sex of the animal
- Birthdate Birthdate of the animal
- Litter ID of the litter
- Seizures Occurrence of seizures (observed / not observed)

The surgery

- Surgeon Name of the surgeon
- Date Date of surgery conduction (yyyy-mm-dd)
- Weight Weight of the animal (g)
- Quality Quality of the surgery (good / ok / bad)
- Anesthetic Type of anaesthetic
- Painkiller Name of painkiller, if used
- Link URL or folder containing surgery protocol

By describing the meaning of the properties, we also covered the property definition we need to provide. As the surgery is typically specific to the animal, we are going to use one main section for the animal ('/Animal') and a subsection for the description of the surgery ('/Animal/Surgery'). These are the 'Path to Section' values we need to provide in the xls table. In the next step we need to define the data types of the values we are going to put in the odml file. For most of the values a string is the best option (AnimalID, Species, Sex, Litter, Seizures, Surgeon, Quality, Anaesthestic, Painkiller), however some properties need different datatypes:

- Birthdate / Date date
- Weight float, this can be an arbitrary non-integer number
- Link url, this basically a string, but with special formatting.

Finally we are also able to define units for the values we are going to enter in this odML. In this example a unit is only necessary for the weight value, as the interpretation of this value highly depends on the unit. We define the unit of the weight as gram (g). If you now enter all the information discussed above in the xls table, this should look like below:

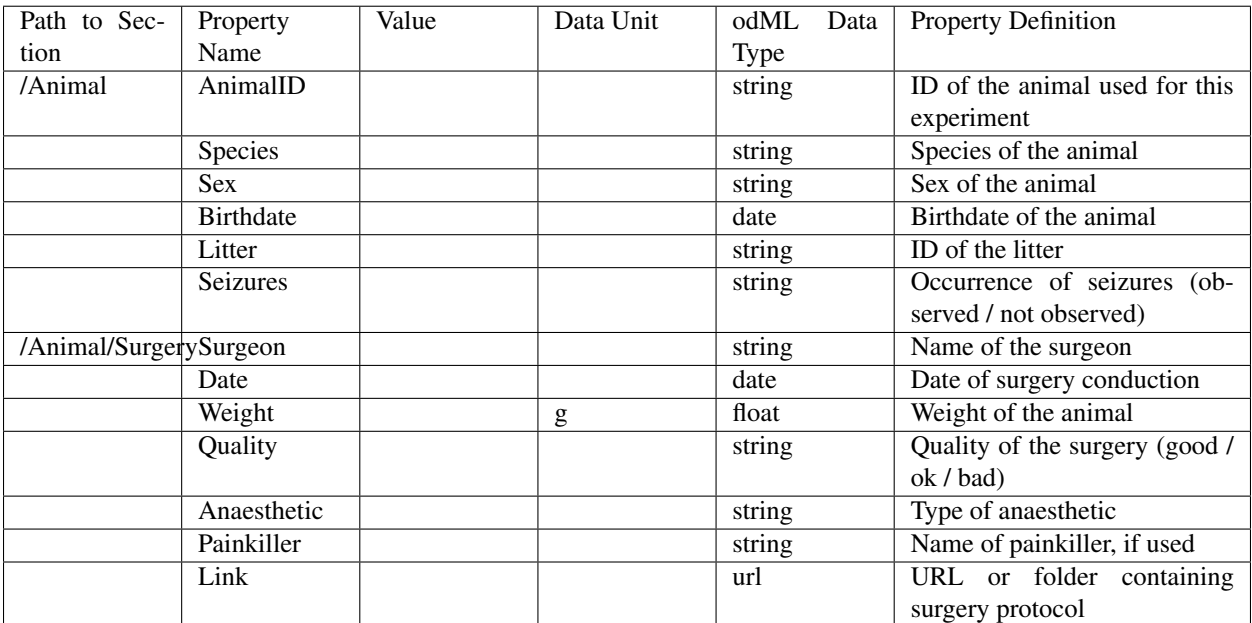

For the conversion of the xls file to an odML template file, you need to generate an OdmlXlsTable object and load the xls file:

```
import odmltables.odml_xls_table as odxlstable
# create OdmlXlsTable object
xlstable = odxlstable.OdmlXlsTable()
# loading the data
xlstable.load_from_xls_table('example1.xls')
```
Now you can save it directly as odML file:

xlstable.write2odml('example1.odml')

This new odML file can now be used for multiple repetitions of the experiment and provides a standardized frame for recording metadata in this experiment.

#### **Example 2: Manual enrichment of odML**

In this example you are going to manually add data to an already existing odML document (see *[Example 1: Generating](#page-14-0) [a template odML](#page-14-0)*). In the best case, this odML document was already automatically enriched with digitally accessible values by custom, automatic enrichment routines. Then only few non-digitally available data need to be entered manually to complete the odML in terms of a complete description of the data and experiment. However, in principle the manual enrichment method presented here can also be used to start from a new odML table, and all metadata is manually entered.

We start from the odML generated in *[Example 1: Generating a template odML](#page-14-0)*. If you don't have the resulting file, you can instead use odml\_tables/examples/example1/example1-2.odml or generate an already preenriched odml (odml\_tables/examples/example2/example2-1.odml) by running:

'python example2.py'

To generate an xls representation of the odML, load the odML and save it again using  $\alpha$ dml.odml xls table. OdmlXlsTable:

```
import odmltables.odml_xls_table as odml_xls_table
# create OdmlXlsTable object
xlstable = odml_xls_table.OdmlXlsTable()
# loading data from odml
xlstable.load_from_file(pre_enriched_file)
# save in xls format
xlstable.write2file('automatically_enriched.xls')
```
Now you need to manually enter the data you generated during the surgery into the xls file using your preferred spreadsheet software:

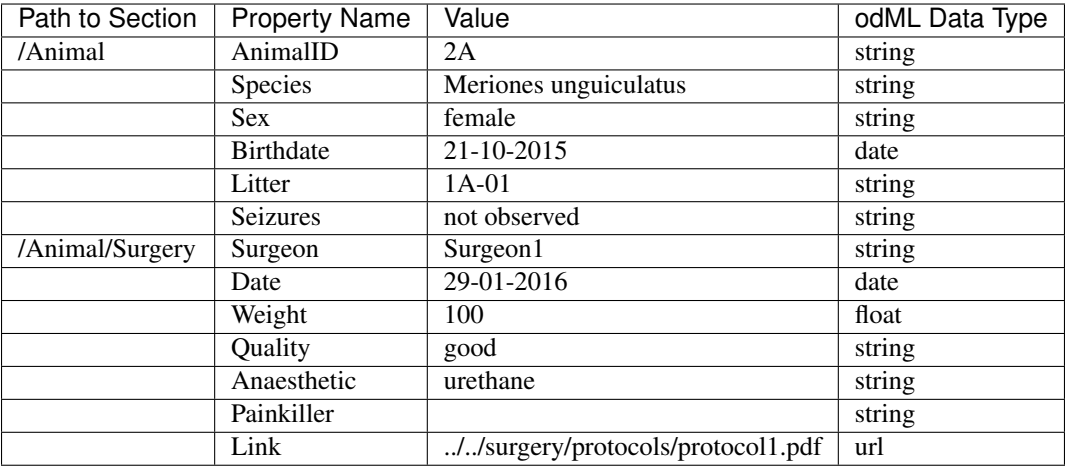

The completed xls file can then be saved as 'manually\_enriched.xls' and converted back to the odML format via:

```
import odmltables.odml_xls_table as odml_xls_table
# create OdmlXlsTable object
xlstable = odml_xls_table.OdmlXlsTable()
# load data from manually enriched xls file
xlstable.load_from_xls_table('manually_enriched.xls')
# save data as odml document
xlstable.write2odml('example2-2.odml')
```
The 'example2-2.odml' file is now complete with manually entered metadata and can used for long term metadata storage and easy and fast metadata access for further analyses.

#### **Example 3: Creating an overview sheet / Filtering sections and properties**

In this example you are going to create an overview xls table of containing only a selection of properties of the original xls document. This feature can be used to create a summary table to be included in a laboratory notebook.

To apply the filter function we first need to generate a metadata collection. Here we are going to start from an xls representation of an odML, which you can generate by executing the example3.py script in the example folder of the odmltables package:

```
'python example3.py'
```
This generates the file 'example3.xls', which should look like this:

This example structure contains only the branch of an odML describing the animal and its development. The previously acquired information about the animal are saved in properties directly attached to the '/Animal' section. To capture the developmental data a subsection '/Animal/Development' exists, which contains those developmental properties that only consist of a single measurement value. In addition, several 'dev\_measures\_x' subsections are attached to the 'Animal/Development' section, which each contain a set of values measured on one day. These sections are copies of

| <b>Document Information</b>              | author                | Author1      | date             | 2016-01-25 | repository                                              |
|------------------------------------------|-----------------------|--------------|------------------|------------|---------------------------------------------------------|
| <b>Path to Section</b>                   | <b>Property Name</b>  | <b>Value</b> | <b>Data Unit</b> |            | odML Data Type Property Definition                      |
| /Animal                                  | AnimalID              | 2A           |                  | string     | ID of the animal used for this experiment               |
|                                          | <b>Species</b>        | <b>Mouse</b> |                  | string     | Species of the animal                                   |
|                                          | <b>Strain</b>         | C57/Blj6     |                  | string     | Strain of the animal                                    |
|                                          | <b>Sex</b>            | female       |                  | string     | Sex of the animal                                       |
|                                          | <b>Birthdate</b>      | 15-01-2016   |                  | date       | Birthdate of the animal                                 |
|                                          | <b>BirthAge</b>       |              | 20 days          | float      | Time of birth after conception                          |
|                                          | <b>MotherID</b>       | 1A           |                  | string     | AnimalID of the mother                                  |
| /Animal/Development                      | EyeOpening            | 20-01-2016   |                  | date       | Date of first eye opening                               |
|                                          | GraspingReflex        | 18-01-2016   |                  | date       | Date of first observation of grasping reflex            |
| Animal/Development/dev measures template | Weight                |              | -1 g             | int        | Weight of the animal                                    |
|                                          | BodyLength            |              | $-1$ cm          | int        | Distance from nose to tail tip [cm]                     |
|                                          | <b>TailLength</b>     |              | $-1$ cm          | int        | Length of the tail                                      |
|                                          | <b>Date</b>           | 11-11-1900   |                  | date       | Date of recording of this set of developmental measures |
|                                          | CliffAvoidance        |              | -1 s             | float      | Time after which cliff aversion reflex is observed      |
|                                          | DevelopmentalAge      | $-1$         |                  | int        | Developmental age of the animal in days after birth (P) |
| /Animal/Development/dev measures 0       | Weight                |              | 2g               | int        | Weight of the animal                                    |
|                                          | BodyLength            |              | 3 cm             | int        | Distance from nose to tail tip [cm]                     |
|                                          | <b>TailLength</b>     |              | 1 cm             | int        | Length of the tail                                      |
|                                          | <b>Date</b>           | 15-01-2016   |                  | date       | Date of recording of this set of developmental measures |
|                                          | CliffAvoidance        |              | 5s               | float      | Time after which cliff aversion reflex is observed      |
|                                          | DevelopmentalAge      |              | $\overline{0}$   | int        | Developmental age of the animal in days after birth (P) |
| /Animal/Development/dev measures 1       | Weight                |              | 3 q              | int        | Weight of the animal                                    |
|                                          | <b>BodyLength</b>     |              | 4 <sub>cm</sub>  | int        | Distance from nose to tail tip [cm]                     |
|                                          | <b>TailLength</b>     |              | $2 \text{ cm}$   | int        | Length of the tail                                      |
|                                          | <b>Date</b>           | 17-01-2016   |                  | date       | Date of recording of this set of developmental measures |
|                                          | CliffAvoidance        |              | 4s               | float      | Time after which cliff aversion reflex is observed      |
|                                          | DevelopmentalAge      |              | $\overline{2}$   | int        | Developmental age of the animal in days after birth (P) |
| /Animal/Development/dev measures 2       | Weight                |              | 4 <sub>q</sub>   | int        | Weight of the animal                                    |
|                                          | BodyLength            |              | 5cm              | int        | Distance from nose to tail tip [cm]                     |
|                                          | <b>TailLength</b>     |              | 3 cm             | int        | Length of the tail                                      |
|                                          | <b>Date</b>           | 19-01-2016   |                  | date       | Date of recording of this set of developmental measures |
|                                          | <b>CliffAvoidance</b> |              | 3s               | float      | Time after which cliff aversion reflex is observed      |
|                                          | DevelopmentalAge      | Δ            |                  | int        | Developmental age of the animal in days after birth (P) |
| /Animal/Development/dev measures 3       | Weight                |              | 5 g              | int        | Weight of the animal                                    |
|                                          | BodyLength            |              | 6 <sub>cm</sub>  | int        | Distance from nose to tail tip [cm]                     |
|                                          | TailLength            |              | 4 <sub>cm</sub>  | int        | Length of the tail                                      |
|                                          | <b>Date</b>           | 21-01-2016   |                  | date       | Date of recording of this set of developmental measures |
|                                          | CliffAvoidance        |              | 2s               | float      | Time after which cliff aversion reflex is observed      |
|                                          | DevelopmentalAge      |              | 6                | int        | Developmental age of the animal in days after birth (P) |
| /Animal/Development/dev measures 4       | Weight                |              | 6g               | int        | Weight of the animal                                    |
|                                          | <b>BodyLength</b>     |              | $7 \text{ cm}$   | int        | Distance from nose to tail tip [cm]                     |
|                                          | <b>TailLength</b>     |              | 5<br>cm          | int        | Length of the tail                                      |
|                                          | <b>Date</b>           | 23-01-2016   |                  | date       | Date of recording of this set of developmental measures |
|                                          | <b>CliffAvoidance</b> |              | 1 s              | float      | Time after which cliff aversion reflex is observed      |
|                                          | DevelopmentalAge      |              | 8                | int        | Developmental age of the animal in days after birth (P) |

Fig. 1: Example 3: xls representation of the complete odML structure.

the '/Animal/Development/dev\_measures\_template' section. Typically the template section is copied for each day of measurement and values are entered manually (eg. in this xls sheet).

For practical purposes it can be necessary to create an overview sheet containing only a subset of these developmental measures, eg. for printing them and adding them to the laboratory notebook. Here we focus on the 'DevelopmentalAge' and 'Weight' properties. To get an odMLtables representation of the xls file we generate an OdmlXlsTable object and load the data from the xls file:

```
import odmltables.odml_xls_table as odxlstable
# create OdmlXlsTable object
xlstable = odxlstable.OdmlXlsTable()
# loading the data
xlstable.load_from_xls_table('example3.xls')
```
Now we are going to apply a filter, which only leaves the properties with name 'DevelopmentalAge' or 'Weight' in the table:

```
xlstable.filter(PropertyName=['DevelopmentalAge','Weight'], comparison_func= lambda x,
˓→y: (x in y))
```
If we save it as 'example3\_Output.xls':

xlstable.write2file('example3\_Output.xls')

this looks as follows:

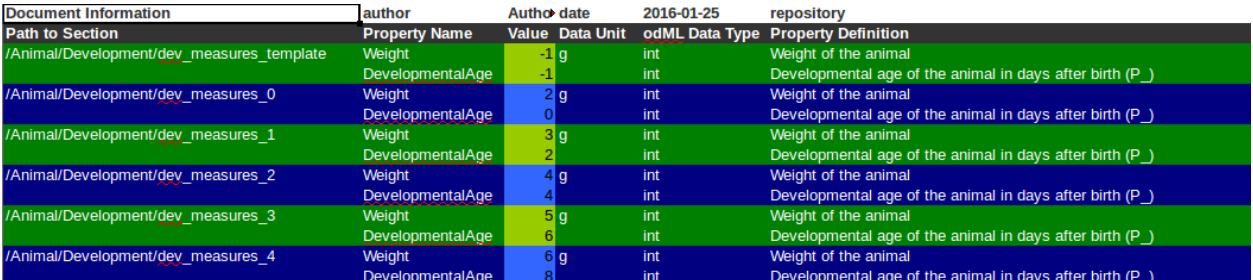

Fig. 2: Example 3: xls representation of the odML structure after first filtering.

However, the resulting table still contains the 'dev\_measures\_template' section and all its properties, which is not usefull in a printout for a laboratory notebook. To remove this, we apply a second filter:

```
xlstable.filter(invert=True, Path='template', comparison_func=lambda x,y: x.
\rightarrowendswith(y))
```
This operation only leaves properties in the table, whose parent section name does not end with 'template' and therefore removes the 'dev\_measures\_template' section and all its properties.

This filtered representation of the original xls file can also be further adapted in terms of the layout of the table and finally printed or converted to pdf using a spreadsheet software.

<span id="page-20-1"></span>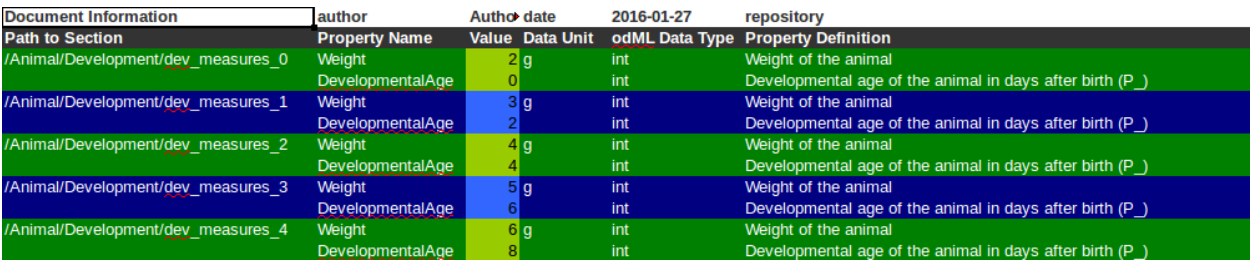

Fig. 3: Example 3: xls representation of the odML structure after second filtering.

### **2.2.4 Graphical Frontend**

The use of the Python API as described above gives you full flexibility over the conversion processes that may be required for your project. Also, it allows you to implement workflows to initiate automated conversion steps to compile metadata from multiple sources, and merge it with manually entered metadata, as described in [Zehl et al,](http://dx.doi.org/10.3389/fninf.2016.00026) [2016, Frontiers in Neuroinformatics 10, 26.](http://dx.doi.org/10.3389/fninf.2016.00026)

However, many of the functions outlined above are also accessible via a graphical front-end that allows to comfortably perform some of the most frequent steps in viewing and manipulating odML-based metadata collections, including conversion to flattened table structures or filtering. Please see the installation instructions to learn how to run the graphical front-end.

### **2.3 Function Reference by Module**

Here you find a detailed documentation of the code.

### <span id="page-20-0"></span>**2.3.1 Flattened odML table**

```
class odml_table.OdmlDtypes(basedtypes_dict=None, synonyms_dict=None)
     Class to handle odml data types, synonyms and default values.
```
#### **Parameters**

- **basedtypes\_dict** Dictionary containing additional basedtypes to use as keys and default values as values. Default: None
- **synonyms\_dict** Dictionary containing additional synonyms to use as keys and basedtypes to associate as values. Default: None

#### Returns None

```
add_synonym(basedtype, synonym)
```
Setting user specific default synonyms :param basedtype: Accepted basedtype of OdmlDtypes or None. None delete already existing synonym :param synonym: Synonym to be connected to basedtype :return: None

**to\_odml\_value**(*value*, *dtype*)

Convert single value entry or list of value entries to odml compatible format

```
class odml_table.OdmlTable(load_from=None)
```
Class to create tables in different formats from odml-files

#### **Parameters**

- <span id="page-21-2"></span>• **show all sections**  $(bood) -$  if set to False, information about the section like the path or name of the section wont be in the table again, if they are same as in the line before
- **show all properties**  $(bool) -$  if set to False, information about the property like the name or definition of the property wont be in the table again, if they are same as in the line before tables with an emptycolumn

#### <span id="page-21-1"></span>**change\_header**(*\*args*, *\*\*kwargs*)

Function to change the header of the table.

The keywordarguments of the function are the possible columns you can include into your table; they are listed below, you can also check the possible options bei looking at the keys of the header\_titles dictionary. They take the number of their position in the table, starting from left with 1. The default-header is ['Path', 'Property Name', 'Value', 'odML Data Type']. These are the columns you need to be able to convert your table back to an odml-file. Important: You can create tables wich dont contain any of those four, but they cant be converted back to odml.

#### **Parameters**

- **Path** (int, optional) Position of the 'Path'-Column in the table.
- **SectionName** (int, optional) Position of the 'Section Name'-Column in the table
- **SectionType** (int, optional) Position of the 'Section Type'-Column in the table
- **SectionDefinition** (int, optional) Position of the 'Section Definition'- Column in the table
- **PropertyName** (int, optional) Position of the 'Property Name'-Column in the table
- **PropertyDefinition** (int, optional) Position of the 'Property Definition'- Column in the table
- **Value** (int, optional) Position of the 'Value'-Column in the table
- **DataUnit** (int, optional) Position of the 'Data Unit'-Column in the table
- **DataUncertainty** (int, optional) Position of the 'Data Uncertainty'-Column in the table
- **odmlDatatype** (int, optional) Position of the 'odML Data Type'-Column in the table

#### Example

mytable.change header(Path=1, Value=3, odmlDataType=2) => outcoming header: ['Path', 'odML Data Type', 'Value']

#### <span id="page-21-0"></span>**change\_header\_titles**(*\*\*kwargs*)

Function to change the Name of a column in your table. Be careful with this function if you want to convert the table back to an odml.

#### Parameters

- **Path** (string, optional) Name of the 'Path'-Column in the table
- **SectionName** (string, optional) Name of the 'Section Name'-Column in the table
- **SectionType** (string, optional) Name of the 'Section Type'-Column in the table
- <span id="page-22-0"></span>• **SectionDefinition** (string, optional) – Name of the 'Section Definition'- Column in the table
- **ProgertyName** (string, optional) Name of the 'Property Name'-Column in the table
- **PropertyDefinition** (string, optional) Name of the 'Property Definition'-Column in the table
- **Value** (string, optional) Name of the 'Value'-Column in the table
- **DataUnit** (string, optional) Name of the 'Data Unit'-Column in the table
- **DataUncertainty** (string, optional) Name of the 'Data Uncertainty'- Column in the table
- **odmlDatatype** (string, optional) Name of the 'odML Data Type'-Column in the table

#### check odmldict for consistency regarding dtypes to ensure that data can be loaded again.

**consistency\_check**()

#### **convert2odml**()

Generates odml representation of odmldict and returns it as odml document. :return:

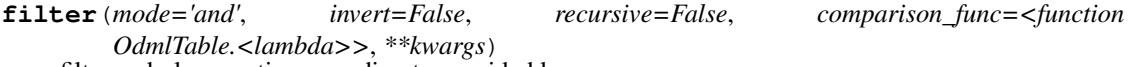

filters odml properties according to provided kwargs.

#### **Parameters**

- **mode** Possible values: 'and', 'or'. For 'and' all keyword arguments must be satisfied for a property to be selected. For 'or' only one of the keyword arguments must be satisfied for the property to be selected. Default: 'and'
- **invert** Inverts filter function. Previously accepted properties are rejected and the other way round. Default: False
- **recursive** Delete also properties attached to subsections of the mother section and therefore complete branch
- **comparison\_func** Function used to compare dictionary entry to keyword. Eg. 'lambda x,y: x.startswith(y)' in case of strings or 'lambda x,y: x in y' in case of multiple permitted values. Default: lambda x,y: x==y
- **kwargs** keywords and values used for filtering

Returns None

#### **static get\_csv\_header**(*load\_from*)

Providing non-empty csv header entries of first sheet for odml tables gui only :return:

#### **static get\_xls\_header**(*load\_from*)

Providing non-empty xls header entries of first sheet for odml tables gui only :return:

#### **load\_from\_csv\_table**(*load\_from*)

loads the odmldict from a csv-file containing an odml-table. To load the odml, at least Value, Path, PropertyName and odmlDatatype must be given in the table. Also, the header\_titles must be correct

**Parameters load from**  $(string)$  – name(path) of the csv-file

#### **load\_from\_file**(*load\_from*)

loads the odml-data from an odml-file

**Parameters**  $load\_from (string)$  **– the path to the odml-file** 

#### <span id="page-23-2"></span>**load\_from\_function**(*odmlfct*)

loads the odml-data by using a function that creates an odml-document

Parameters **load\_from** (*function*) – function that returns an odml-document

#### **load\_from\_odmldoc**(*doc*)

loads the odml-data from an odml-document

Parameters load from  $(odml-document)$  – the odml-document

#### **load\_from\_xls\_table**(*load\_from*)

loads the odml-data from a xls-file. To load the odml, at least Value, Path, PropertyName and odml-Datatype must be given in the table. Also, the header\_titles must be correct

Parameters **load\_from** (string) – name(path) of the xls-file

#### **merge**(*odmltable*, *overwrite\_values=False*, *\*\*kwargs*)

Merge odmltable into current odmltable. :param odmltable: OdmlTable object or odML document object :param overwrite\_values: Bool value to indicate whether values of odML Properties should

be merged (appended) or overwritten by the entries of the other odmltable object. Default is False.

#### Returns

```
write2file(save_to)
```
write the table to the specific file

```
write2odml(save_to)
```
writes the loaded odmldict (e.g. from an csv-file) to an odml-file

<span id="page-23-0"></span>**class** odml\_csv\_table.**OdmlCsvTable**(*load\_from=None*) Class to create a csv-file from an odml-file

### **write2file**(*save\_to*)

writes the data from the odml-file to a csv-file. Each line of the table represents one Value of the odml-file. By changing the header of the table you can choose, which informations about those values will be shown in the table. You can also decide, not to include information about every specific value in your header, for example if you just want to get an overview of your odml-structur. Then rows, that would be empty will be skipped and not printed in the table.

Parameters **save\_to** (string) – name of the csv-file

<span id="page-23-1"></span>**class** odml\_xls\_table.**OdmlXlsTable**(*load\_from=None*)

Class to create a csv-file from an odml-file

#### **Parameters**

- **sheetname** (string) name of the excel sheet; default is 'sheet1'
- **header\_style** (X1sStyle) style used for the header of the table
- **first\_style** (XlsStyle) default style used for the rows
- **second\_style** (XlsStyle) used to switch styles of the rows if changing point is not None
- **first\_marked\_style** (XlsStyle) default style used in marked columns
- **second\_marked\_style** (XlsStyle) used to switch styles of the rows in marked columns if changing\_point is not None
- **pattern** (string) can be 'alternating' or 'checkerboard'

• **changing** point  $(st \text{ring})$  – select the point for changing styles. this can be when a new section, property or value starts ('sections', 'properties', 'values' or None)

#### <span id="page-24-1"></span>**mark\_columns**(*\*args*)

choose the columns of the table you want to highlight by giving them another style (for example a different color). Possible Arguments are:

- 'Path'
- 'SectionName'
- 'SectionType'
- 'SectionDefinition'
- 'PropertyName'
- 'PropertyDefinition'
- 'Value'
- 'DataUnit'
- 'DataUncertainty'
- 'odmlDatatype'.

**write2file**(*save\_to*)

writes the data from the odml-file to a xls-file

Parameters save\_to (string) – name of the xls-file

#### <span id="page-24-0"></span>**2.3.2 Comparative Tables**

#### **class** compare\_section\_table.**CompareSectionTable**

class to create a table in which you compare different sections of a odml- file wich have the same properties

#### **Parameters**

- **include\_all** (bool) if set to false, only those properties which exist in every chosen section will be shown
- **switch** (bool) when set to True, the table will be switched so the sections are in the rows and the properties in the columns

#### **choose\_sections**(*\*args*)

choose all sections out of the list of sectionnames you give this function

Parameters **args** (strings) – names of the sections

Example a.choose\_sections('section1', 'section2', 'section4')

#### **choose\_sections\_startwith**(*startwith*)

choose all sections with the same beginning

Parameters startwith  $(string)$  – beginning of the sectionname of the sections that will be compared

#### **load\_from\_file**(*load\_from*)

load the data for the table from an odml-file

Parameters **load\_from** (string) – Name of the odml-file to load from

#### **write2file**(*save\_to*)

write the table to the specific file

Parameters **save\_to** (string) – path and name where the file will be saved

#### Raises **NotImplementedError** – Implemented in the subclass

<span id="page-25-2"></span><span id="page-25-1"></span>**class** compare\_section\_xls\_table.**CompareSectionXlsTable** class to write a CompareSectionTable to a xls-file

#### **Parameters**

- **sheet\_name** (string) name of the excel-sheet, default is 'sheet1'
- **header\_style** (XlsStyle) style used for the header
- **first\_style** (XlsStyle) style used for the values inside the table
- **second\_style**  $(XlsStyle)$  second style used for the values inside the table
- **missing\_value\_style** (XlsStyle) if include\_all is True, this style will be used if a property doesnt exist in the section, so they distinguish from properties with empty values

```
write2file(save_to)
     writes the table to an xls-file
```

```
class compare_section_csv_table.CompareSectionCsvTable
    class to write a CompareSectionTable to a csv-file
```

```
write2file(save_to)
     saves the table as a csv-file
```
### **2.4 Release notes**

#### **2.4.1 odMLtables 1.0.1 release notes**

October 2020

#### Main features:

- Improved compatibility with odML 1.5.1 and numpy 1.19.2
- style sheets for odML visualization are by default integrated in exported files

#### **2.4.2 odMLtables 1.0.0 release notes**

January 2019

#### Main features:

- odMLtables gui is installable via pip
- command line arguments for specifying files for odMLtables wizards
- Python 3 compatibility
- Jupyter tutorial notebooks
- Extended documentation

#### Other features:

- *xml* as file extension for odML files
- many bug fixes in all wizards

Updates:

- Minimal odML version 1.4.2
- PyQt5

### **2.5 Authors and contributors**

The following people have contributed code and/or ideas to the current version of odMLtables. The institutional affiliations are those at the time of the contribution, and may not be the current affiliation of a contributor.

- Carlos Canova [1]
- Jana Pick [1]
- Julia Sprenger [1,3]
- Michael Denker [1]
- Lyuba Zehl [1]
- Michael Sonntag [2]
- 1. Institute of Neuroscience and Medicine (INM-6), Computational and Systems Neuroscience & Institute for Advanced Simulation (IAS-6), Theoretical Neuroscience, Jülich Research Centre and JARA, Jülich, Germany
- 2. Department of Biology II, Ludwig-Maximilians-Universität München, Martinsried, Germany
- 3. Institut de Neurosciences de la Timone (INT), Marseille, France

If we've somehow missed you off the list we're very sorry - please let us know.

### **CHAPTER**

### **THREE**

### **INDICES AND TABLES**

- <span id="page-28-0"></span>• genindex
- modindex
- search

### **CHAPTER**

**FOUR**

### **CITATION**

<span id="page-30-0"></span>If you are using *odMLtables* for your project please consider citing

[Sprenger J, Zehl L, Pick J, Sonntag M, Grewe J, Wachtler T, Grün S and Denker M \(2019\) odMLtables: A User-](https://doi.org/10.3389/fninf.2019.00062)[Friendly Approach for Managing Metadata of Neurophysiological Experiments. Front. Neuroinform. 13:62. doi:](https://doi.org/10.3389/fninf.2019.00062) [10.3389/fninf.2019.00062](https://doi.org/10.3389/fninf.2019.00062)

### **PYTHON MODULE INDEX**

### <span id="page-32-0"></span>c

compare\_section\_csv\_table, [22](#page-25-0) compare\_section\_table, [21](#page-24-0) compare\_section\_xls\_table, [22](#page-25-1)

### o

odml\_csv\_table, [20](#page-23-0) odml\_table, [17](#page-20-0) odml\_xls\_table, [20](#page-23-1)

### **INDEX**

### <span id="page-34-0"></span>A

add\_synonym() (*odml\_table.OdmlDtypes method*), [17](#page-20-1) C

change\_header() (*odml\_table.OdmlTable method*), [18](#page-21-2) change\_header\_titles() (*odml\_table.OdmlTable method*), [18](#page-21-2) choose\_sections() (*compare\_section\_table.CompareSectionTable method*), [21](#page-24-1) choose\_sections\_startwith() (*compare\_section\_table.CompareSectionTable method*), [21](#page-24-1) compare\_section\_csv\_table module, [22](#page-25-2) compare\_section\_table module, [21](#page-24-1) compare\_section\_xls\_table module, [22](#page-25-2) CompareSectionCsvTable (*class in compare\_section\_csv\_table*), [22](#page-25-2) CompareSectionTable (*class in compare\_section\_table*), [21](#page-24-1) CompareSectionXlsTable (*class in compare\_section\_xls\_table*), [22](#page-25-2) consistency\_check() (*odml\_table.OdmlTable method*), [19](#page-22-0) convert2odml() (*odml\_table.OdmlTable method*), [19](#page-22-0)

### F

filter() (*odml\_table.OdmlTable method*), [19](#page-22-0)

### G

get\_csv\_header() (*odml\_table.OdmlTable static method*), [19](#page-22-0) get\_xls\_header() (*odml\_table.OdmlTable static method*), [19](#page-22-0)

### L

```
load_from_csv_table() (odml_table.OdmlTable
       method), 19
load_from_file() (com-
       pare_section_table.CompareSectionTable
       method), 21
load_from_file() (odml_table.OdmlTable
       method), 19
load_from_function() (odml_table.OdmlTable
       method), 19
load_from_odmldoc() (odml_table.OdmlTable
       method), 20
load_from_xls_table() (odml_table.OdmlTable
       method), 20
```
### M

mark\_columns() (*odml\_xls\_table.OdmlXlsTable method*), [21](#page-24-1) merge() (*odml\_table.OdmlTable method*), [20](#page-23-2) module compare\_section\_csv\_table, [22](#page-25-2) compare\_section\_table, [21](#page-24-1) compare\_section\_xls\_table, [22](#page-25-2) odml\_csv\_table, [20](#page-23-2) odml\_table, [17](#page-20-1) odml\_xls\_table, [20](#page-23-2)

### O

odml\_csv\_table module, [20](#page-23-2) odml\_table module, [17](#page-20-1) odml\_xls\_table module, [20](#page-23-2) OdmlCsvTable (*class in odml\_csv\_table*), [20](#page-23-2) OdmlDtypes (*class in odml\_table*), [17](#page-20-1) OdmlTable (*class in odml\_table*), [17](#page-20-1) OdmlXlsTable (*class in odml\_xls\_table*), [20](#page-23-2)

### T

*method*), [17](#page-20-1)

to\_odml\_value() (*odml\_table.OdmlDtypes*

### W

write2file() (*compare\_section\_csv\_table.CompareSectionCsvTable method*), [22](#page-25-2) write2file() (*compare\_section\_table.CompareSectionTable method*), [21](#page-24-1) write2file() (*compare\_section\_xls\_table.CompareSectionXlsTable method*), [22](#page-25-2) write2file() (*odml\_csv\_table.OdmlCsvTable method*), [20](#page-23-2) write2file() (*odml\_table.OdmlTable method*), [20](#page-23-2) write2file() (*odml\_xls\_table.OdmlXlsTable method*), [21](#page-24-1) write2odml() (*odml\_table.OdmlTable method*), [20](#page-23-2)